УДК 004.9:[62:001(091)]

# **ЗАСТОСУВАННЯ КОМП'ЮТЕРНИХ ТЕХНОЛОГІЙ ПІД ЧАС ВИКОНАННЯ ТВОРЧИХ ЗАВДАНЬ З ІСТОРІЇ НАУКИ ТА ТЕХНІКИ**

### **Тітова О. О.**

*кандидат технічних наук, доцент, доцент кафедри фундаментальної та прикладної математики Запорізький національний університет вул. Жуковського, 66, Запоріжжя, Україна orcid.org/0000-0001-8471-0867 toa7676@gmail.com*

*Ключові слова: інформаційні технології, онлайн-сервіси, дистанційне навчання, інфографіка, хмара слів, Canva, WordArt, Jigsaw Planet.* Статтю присвячено проблемі сучасної організації навчального процесу у вищих навчальних закладах. Одним із напрямів підвищення якості освіти під час дистанційного та змішаного навчання є використання нових підходів та методів навчання, які впроваджуються в тісній взаємодії з новітніми комп'ютерними технологіями. Сучасний швидкий розвиток інформаційно-комунікаційних технологій надає викладачам унікальну можливість розширити свій арсенал методів, форм та засобів викладання, використовуваних у педагогіці. Історія науки та техніки – один із курсів загальної підготовки фахівців із комп'ютерних спеціальностей вищих навчальних закладів. У статті розглянуто особливості використання комп'ютерних технологій під час виконання творчих завдань з історії науки та техніки студентами зазначених спеціальностей. Проаналізовано дослідження багатьох авторів щодо навчання різних дисциплін із використанням комп'ютерних технологій та сутність інноваційних освітніх технологій. Розглянуто можливості використання різних онлайнінструментів та ресурсів, які дають змогу організувати співпрацю під час навчального процесу, зробити його цікавим. Запропоновано інструменти для створення інфографіки, хмар слів, кросвордів, пазлів, наведено деякі алгоритми їх створення та використання, підготовлено приклади їх застосування на різних етапах навчального процесу. Приділено увагу таким сервісам, як Canva, Piktochart, Easel.ly, Сreately, Infogr.am, WordArt, Tagxedo, Wordle, Word it Out, Jigsaw Planet та ін. Продемонстровано основні переваги використання описаних сервісів. Завдяки сучасним технічним досягненням студенти під час занять мали можливість ознайомитися зі світовими надбаннями науки та техніки, використовуючи сайти музеїв світу та інтерактивні екскурсії, виконуючи відповідні творчі завдання. Результати дослідження свідчать про те, що Інтернет-ресурси та сучасні інформаційні технології значно розширюють потенціал навчального матеріалу, сприяють розвитку рівня мотивації студентів та диференціації методів, форм і засобів навчання історії науки та техніки з урахуванням індивідуальних особливостей студентів.

## **APPLICATION OF COMPUTER TECHNOLOGIES IN PERFORMING CREATIVE TASKS IN THE HISTORY OF SCIENCE AND TECHNOLOGY**

**Titova O. O.**

*Candidate of Technical Sciences, Associate Professor, Associate Professor at the Department of Fundamental and Applied Mathematics Zaporizhzhia National University Zhukovskoho str., 66, Zaporizhzhia, Ukraine orcid.org/0000-0001-8471-0867 toa7676@gmail.com*

*Key words: information technologies, online services, distance learning, infographics, word cloud, Canva, WordArt, Jigsaw Planet.*

The paper addresses the problem of organization of educational process in higher educational institutions. One of the directions for improving the quality of education during distance and blended learning is the use of new approaches and teaching methods, which are implemented in close interaction with the latest computer technologies. Modern rapid development of information and communication technologies gives teachers a unique opportunity to expand their arsenal of methods, forms and means of teaching, used in pedagogy. History of science and technology is one of the general training courses for computer specialists in higher education. The article considers the special aspects of using computer technology in performing creative tasks in the history of science and technology by students of these specialties. The researches of many authors on computer-assisted learning and the essence of innovative educational technologies are analyzed. Possibilities of using various online tools and resources that allow organizing cooperation during the learning process, to make it interesting are considered. The tools for creating infographics, word clouds, crosswords, puzzles are offered. Some algorithms of their creation and use are given; examples of their application for any stage of the educational process are prepared. Attention is paid to such services as Canva, Piktochart, Easel.ly, Сreately, Infogr.am, WordArt, Tagxedo, Wordle, Word it Out, Jigsaw Planet and others. The main advantages of using the described services are demonstrated. Thanks to modern technical achievements, students had the opportunity to get acquainted with the world achievements of science and technology, using the sites of museums around the world and interactive tours, performing relevant creative tasks. The results of the study show that Internet resources and modern information technologies significantly expand the potential of educational material, contribute to the development of student motivation and differentiation of methods, forms and means of learning of history of science and technology, taking into account the individual characteristics of students.

Завдання сучасної освіти – навчити людину навчатися та обучити ефективній взаємодії в процесі навчальної діяльності, тобто формувати здатність оволодівати професійними навичками, знаходити та опрацьовувати дані за допомогою сучасних технологій, проявляти творчий потенціал. Під час як очного, так і дистанційного навчання актуальним є вибір оптимального співвідношення традиційних методів та інструментарію інформаційно-комунікаційних технологій, сучасних інновацій та тенденцій.

Розв'язанню цих завдань сприяє упровадження в освітній процес сучасних інтерактивних засобів навчання, творчих завдань, що дає змогу реалізувати ідеї змішаного навчання, оптимізує перехід від предметного принципу побудови змісту освіти до компетентнісної орієнтації навчальних курсів.

Аналіз сучасних досліджень свідчить, що проблемі впровадження комп'ютерних технологій у навчання присвячено статті та посібники багатьох авторів, зокрема: М. А. Гладун, М. А. Сабліної, Р. С. Гуревич, О. В. Шестопалюк, О. Л. Коношевського, Ю. С. Жарких, С. В. Лисоченко, Б. Б. Сусь, О. В. Третяк, Г. М. Ковтонюк, О. С. Пшеничної, Н. М. Д'яченко [3–6; 8]. Існує велика кількість онлайн-інструментів для забезпечення взаємодії учасників навчального процесу, створення цікавих матеріалів із будь-якої теми з використанням текстів, зображень, відео- та аудіофайлів, зокрема інтерактивних [3; 6; 8]. Вони дають можливість вбудувати створені матеріали на сторінці курсу в систему Moodle, блог, соціальні мережі тощо. Дослідження стосовно представлення матеріалу, виконання творчих завдань із використанням сучасних технологій в умовах сьогодення обговорюються на науково-практичних конференціях [7; 10].

Мета дослідження – проаналізувати особливості застосування комп'ютерних технологій та обґрунтувати ефективність використання сучасних онлайн-сервісів під час виконання студентами творчих завдань з історії науки та техніки.

Історія науки та техніки є одним із загальних курсів підготовки студентів математичного факультету, під час вивчення якого вони засвоюють основні етапи розвитку науки, техніки, технологій, зокрема комп'ютерної техніки, інформаційних систем та технологій [9; 10]. Наука і техніка – основа життєвого простору сучасної людини, невід'ємна частина її існування в навколишньому світі. Науково-технічний прогрес визначає розвиток окремо взятого суб'єкта господарювання, у тому числі держави у цілому, значною мірою формує сучасне суспільство, надаючи потужний вплив без винятку на всі його сфери [1; 2; 9]. Сьогодні людина існує завдяки науці і техніці і не уявляє без них свого життя. Оскільки наука і техніка відіграють провідну роль у житті людства, кожної людини, то потрібно зрозуміти їхні роль і місце в суспільстві, знайти шляхи і засоби прискорення розвитку, попередження використання досягнень на шкоду людям.

Одним із перших творчих завдань, яке виконують студенти під час вивчення курсу, є характеристика одного із сучасних музеїв науки та техніки [9]. Завдяки технічним досягненням студенти мають можливість ознайомитися зі світовими надбаннями науки та техніки, використовуючи сайти музеїв світу та інтерактивні екскурсії. Наведемо електронні адреси деяких музеїв: Лондонський музей науки, Лондон, Великобританія (https://www.sciencemuseum.org.uk/), Музей історії науки, Оксфорд, Великобританія (https://www. hsm.ox.ac.uk/), Науковий центр NEMO, Амстердам, Нідерланди (https://www.nemosciencemuseum. nl/en/), Місто науки та техніки, Париж, Франція (https://www.cite-sciences.fr/fr/accueil/), Місто науки і мистецтва, Валенсія, Іспанія (https://www.cac.es/va/home.html), Національний музей науки і технологій Леонардо да Вінчі, Мілан, Італія (https://www.museoscienza.org/en), Китайський музей науки та техніки, Пекін, Китай (https://cstm.org.cn/ywb/homepage/), Музей науки,

Бостон, США (https://www.exploratorium.edu), музей Discovery, Ньюкасл, Великобританія (http://surl.li/bbfuu).

Застосування комп'ютерної графіки збільшує швидкість сприйняття інформації підвищує рівень її розуміння, сприяє розвитку таких важливих якостей, як інтуїція, образне і логічне мислення. Як творче завдання до курсу історії науки та техніки пропонується створення інфографіки [9]. Інфографіка – це зображення, яке включає у себе візуалізацію даних.

Зазвичай інфографіка становить завершений інформаційний блок, спрямована на цілісне сприйняття теми, розділу чи курсу в цілому. Представлена інформація складається у цілісний і завершений сюжет. Розрізняють декілька варіантів інфографіки згідно з рівнями складності: статична інфографіка (найпростіший та найбільш розповсюджений варіант інфографіки); інфографіка, що масштабується (має елемент інтерактивності за рахунок можливості збільшення); інфографіка за кліком; анімована інфографіка (рухається або змінюється певним чином, поки глядач із нею знайомиться); відеоінфографіка (інфографіка з вбудованим відео); інтерактивна інфографіка (під час перегляду глядач сам керує показом інформації, що вивчається). Підготовчий етап щодо створення інфографіки має включати опрацювання матеріалу, розроблення детального плану (структура інфографіки, послідовність інформаційних блоків, колір та композиція, гарнітура та розмір шрифтів), добір ілюстративного матеріалу [8].

Серед усього різноманіття онлайн-інструментів, які можна використовувати для створення інфографіки з будь-якого гаджету, підключеного до мережі Інтернет, можна виокремити сервіси Canva (https://www.canva.com), Piktochart (https:// piktochart.com), Easel.ly (https://www.easel.ly), Сreately (https://creately.com), Infogr.am (https:// infogram.com), додатки для створення рисунків (Microsoft Visio, CorelDRAW) тощо. Зауважимо, що Canva – це онлайн-конструктор, у якому можна зробити все – від презентацій і резюме до візиток і обкладинок. Створення зображень будується на принципі перетягування готових елементів та варіювання змінних шаблонів. Доступні графічний і текстовий редактори, рамки, іконки, є можливість завантажувати власні зображення. Для спільної роботи є функція створення команди [8].

Наведемо алгоритм створення інфографіки за допомогою сервісу Canva:

Крок 1. Запускаємо програму за посиланням https://www.canva.com та реєструємось, наприклад, через Google-акаунт. Після реєстрації на головній сторінці ресурсу можна ознайомитися з основними шаблонами, скористатися додат-

*323*

ковими можливостями, переглянути навчальні матеріали.

Крок 2. Вибираємо шаблон для створення інфографіки (кнопка *Шаблони*). Canva зазвичай пропонує створити порожній, 800 × 2000 пікселів.

Крок 3. Додаємо матеріал: фотографії, рисунки, графічні елементи, текст, аудіо, відео. Усі елементи Canva, що додаються, поділяються на лінії, фігури, рамки, стікери, діаграми, сітки, градієнти та рисунки. Налаштовуємо дизайн доданих елементів (колір, розмір, вирівнювання, інтервали та ін.).

Крок 4. Зберігаємо інфографіку.

Приклади інфографіки, яку створили студенти до курсу історії науки та техніки, наведено на рис. 1.

Як творче завдання з деяких тем курсу історії науки та техніки пропонується створення хмар слів [9]. Хмара слів (хмара тегів, або зважений список) – це візуальне відтворення списку слів,

категорій, міток чи ярликів на єдиному спільному зображенні. За допомогою хмар слів можна візуалізувати термінологію з теми у більш наочний спосіб. Це сприяє швидкому запам'ятовуванню інформації.

Хмару слів можна згенерувати з використанням різних додатків, наприклад WordArt (https:// wordart.com), Tagxedo (http://www.tagxedo.com), Wordle (http://www.wordle.net), Word it Out (https:// worditout.com) тощо.

Наведемо алгоритм створення хмари слів за допомогою сервісу WordArt:

Крок 1. Запускаємо програму за посиланням https://wordart.com та реєструємося, наприклад, через Google-акаунт.

Крок 2. Вибираємо вкладку створення хмари *Create new wordart.*

Крок 3. Додаємо слова та словосполучення до нової хмари. У новому вікні натискаємо *Import*, уводимо слова та словосполучення, натискаємо

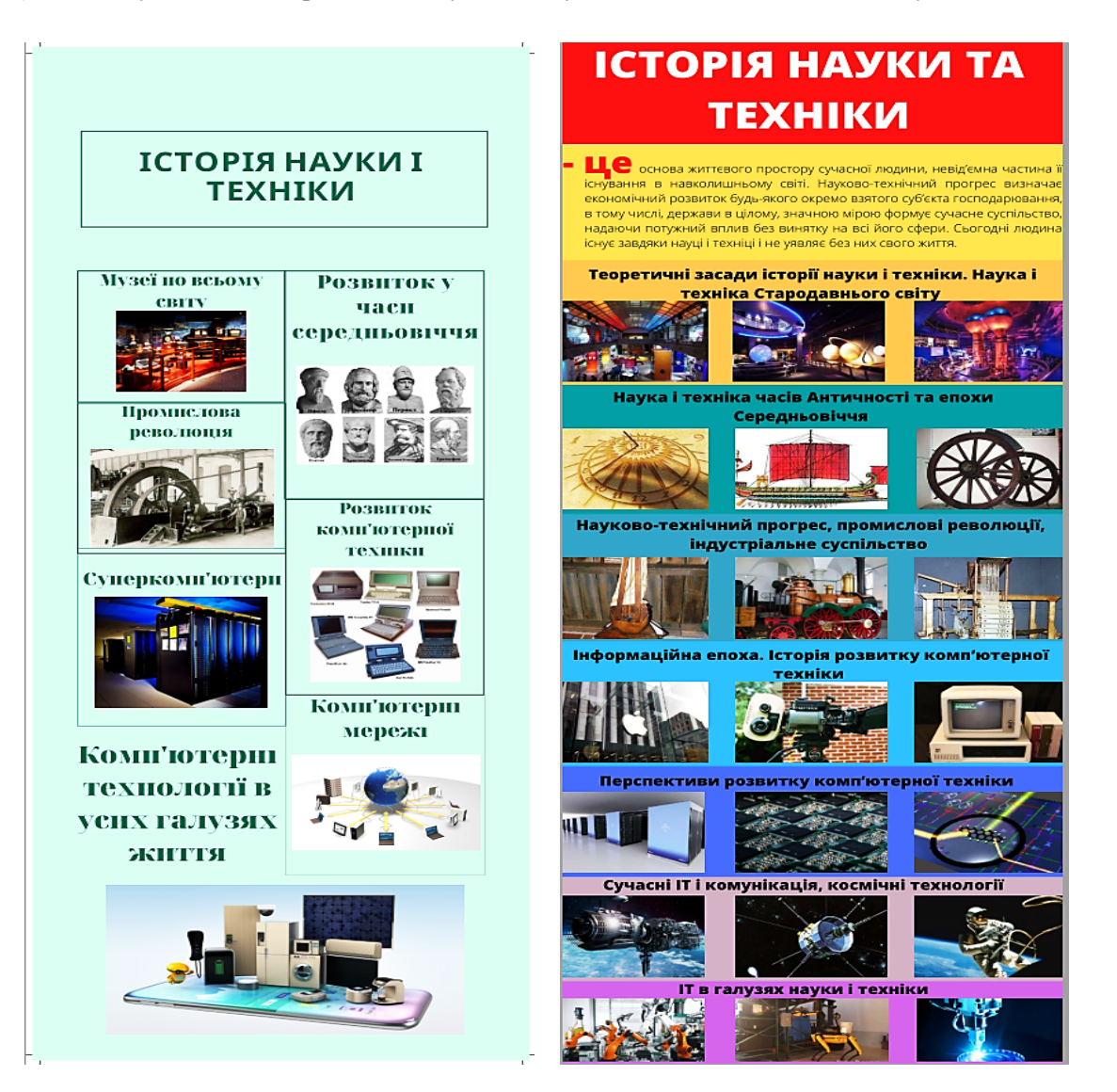

**Рис. 1. Творчі роботи студентів (інфографіки) до курсу історії науки та техніки**

*Import words*, оновлене вікно буде містити перелік згенерованих слів хмари.

Крок 4. Вибираємо *Visualize*. Отримуємо нову хмару слів. Може бути така ситуація, коли після візуалізації текст кирилицею не буде розпізнаним. Цю проблему вирішує зміна гарнітури шрифту.

Крок 5. Налаштовуємо дизайн створеної хмари (за потреби). Зміна форми хмари може здійснюватися через вибір зображення форми *Shapes*, можна завантажити будь-яку картинку (кнопка *+ Add image*) або текст (кнопка + *Add text*), які будуть формою хмари. Орієнтацію написання слів у хмарі можна змінити через редагування макету *Layout*, також можна змінити щільність зображення. Якщо є потреба у зміні кольорів окремих слів, то працюємо з колонкою *Color*.

Крок 6. Хмару слів можна зробити інтерактивною (за потреби). Для цього слід перейти в налаштування *Options* і в *Links* натиснути *Manual*, в оновленому вікні додати URL-посилання на сайт і натиснути *Visualize*. Зазначені дії призводять до того, що після клацання по відповідних словах відкривається додане посилання в новому вікні браузера.

Крок 7. Зберігаємо хмару слів. Для збереження в особистому кабінеті слід вибрати *Save* в меню. Для збереження на комп'ютері в меню *Download* вибрати Standart JPEG. Для збереження URL-посилання на хмару слів у меню слід вибрати *Shake*, потім *Link*.

Приклади хмар слів, які створили студенти до практичного заняття стосовно космічних технологій і дослідження космосу, наведено на рис. 2 (а–д).

Із деяких тем курсу історії науки та техніки на вибрану тему пропонується створення кросвордів та чайнвордів [9]. Під час створення кросвордів студенти самостійно опрацьовують додатковий матеріал, удосконалюють навички роботи з хмарними сервісами, що сприяє розвитку інтересу, пізнавальної активності, креативності, професійних навичок майбутніх спеціалістів. Для створення кросвордів можна скористатись будь-яким онлайн-сервісом, наприклад https://onlinetestpad.com, http://puzzlecup.com/ crossword/, http://skanvord.com та ін.

Одним із видів творчих завдань, які виконують студенти, є розроблення пазлів певної тематики. Для створення пазлів можна скори-

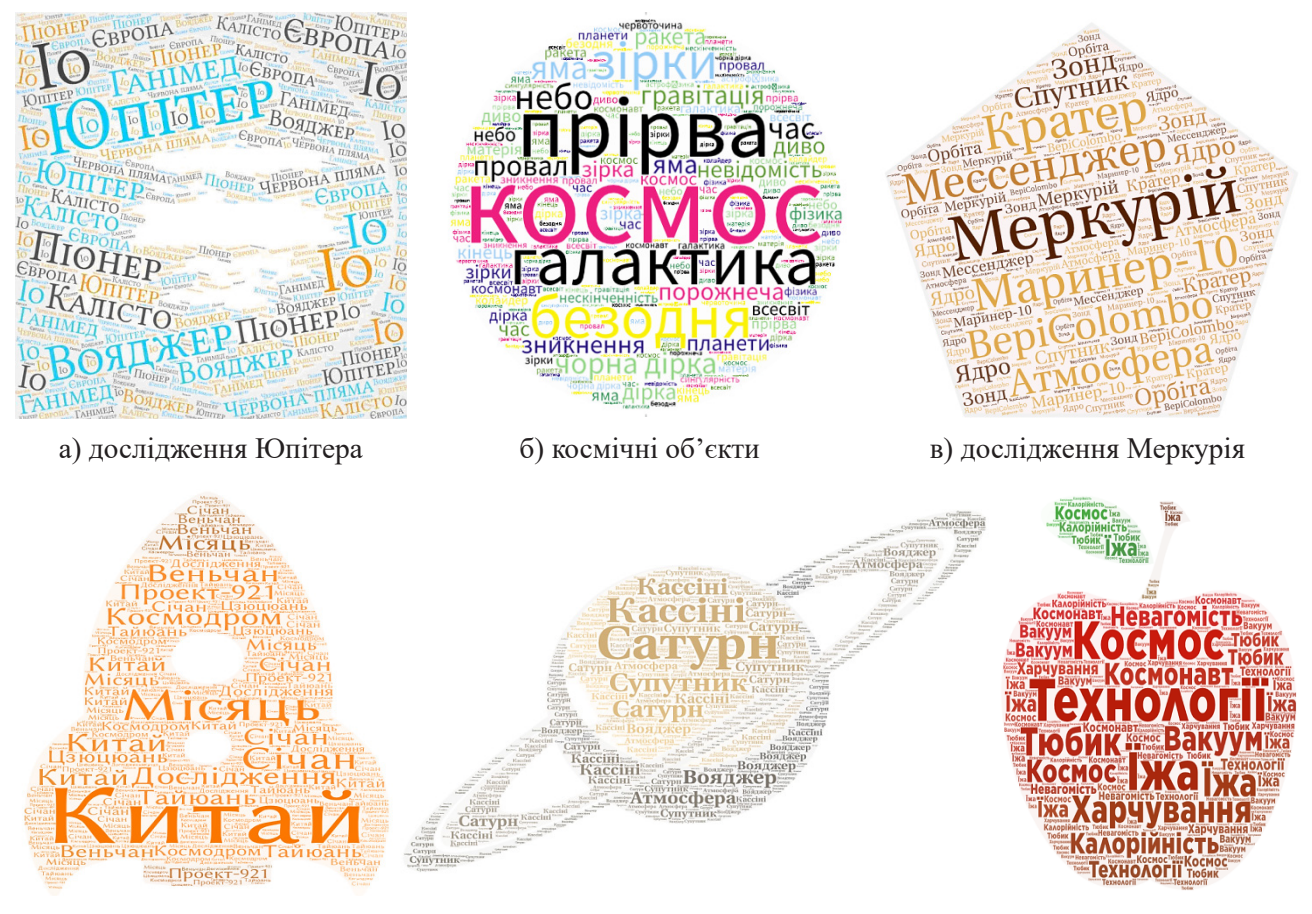

г) космічні технології Китаю ґ) дослідження Сатурна д) космічна їжа

**Рис. 2. Творчі роботи студентів (хмари слів) до тем космічної тематики**

статися Jigsaw Planet (http://www.jigsawplanet. com/). На цьому сайті можна створити свій пазл із будь-якого зображення. Його можна збирати як на самому сайті Jigsaw Planet, так і вбудувати код пазла на свою сторінку, блог, поділитися посиланням з іншими учасниками навчального процесу тощо. Приклад пазла комп'ютерної тематики: https://www. jigsawplanet.com/?rc=play&pid=0eb38cdcc523.

**Висновки** та перспективи подальших розробок у цьому напрямку. До умов ефективної організації навчального процесу слід віднести необхідність забезпечення цікавого спілкування усіх учасників процесу, свідомої творчої взаємозалежності, активної особистої участі у роботі. Виконання творчих завдань із використанням сучасних комп'ютерних технологій та онлайн-ресурсів сприяє опануванню студентами навчального матеріалу з історії науки та техніки, є доцільним, дає змогу урізноманітнювати процес, підсилити мотивацію, сформувати комунікативні навички та навички роботи з інформаційно-комунікаційними технологіями.

#### **ЛІТЕРАТУРА**

- 1. Bunch B., Hellemans A. The Timetables of Technology. New York : Simon & Schuster, 1993. 490 р.
- 2. Бесов Л. М. Історія науки і техніки. Xарків : НТУ «XПI», 2007. 376 с.
- 3. Гладун М. А., Сабліна М. А. Сучасні онлайн-інструменти інтерактивного навчання як технологія співробітництва. *Open educational e-environment of modern University.* 2018. № 4. С. 33–43.
- 4. Гуревич Р. С., Шестопалюк О. В., Коношевський Л. Л., Коношевський О. Л. Комп'ютерно-орієнтовані засоби та мультимедійні технології навчання : навчальний посібник. Вінниця : Планер, 2012. 619 с.
- 5. Жарких Ю. С., Лисоченко С. В., Сусь Б. Б., Третяк О. В. Комп'ютерні технології в освіті : навчальний посібник. Київ : Київський університет, 2012. 239 с.
- 6. Ковтонюк Г. М. Деякі аспекти використання хмарних сервісів у підготовці майбутніх учителів. Сучасні інформаційні технології та інноваційні методики навчання у підготовці фахівців: методологія, теорія, досвід, проблеми. 2014. Вип. 38. С. 315–319.
- 7. Mamon O. Conditions for effective using of mobile technologies in general secondary education institutions. *ІІІ Міжнародна науково-практична Інтернет-конференція «Математика та інформатика у вищій школі: виклики сучасності»* : збірник тез. Вінниця, 2021. С. 225–227.
- 8. Пшенична О. С., Д'яченко Н. М. Інформаційні технології в освіті : методичні рекомендації до лабораторних занять для здобувачів ступеня вищої освіти бакалавра спеціальності «Середня освіта». Запоріжжя : ЗНУ, 2021. 148 с.
- 9. Тітова О. О. Історія науки та техніки : навчальний посібник. Запоріжжя : Запорізький національний університет, 2021. 76 с.
- 10. Тітова О. О. Навчання історії науки та техніки на комп'ютерних спеціальностях ВНЗ. *Сучасна система освіти і виховання: досвід минулого – погляд у майбутнє* : матеріали міжнародної науково-практичної конференції. Київ : Київська наукова організація педагогіки та психології, 2021. С. 20–22.

#### **REFERENCES**

- 1. Bunch, B., Hellemans, A. (1993) The Timetables of Technology. New York : Simon & Schuster, 490 р.
- 2. Besov, L. М. (2007) Istoriya nauky i tekhniky. Kharkіv : NTU "KhPI", 376 p.
- 3. Gladun, M., Sablina, M. (2018) Suchasni onlayn instrumenty interaktyvnoho navchannya yak tekhnolohiya spivrobitnytstva. *Open educational e-environment of modern University.* Vol. 4. Pp. 33–43.
- 4. Hurevych, R. S., Shestopalyuk, O. V., Konoshevskyi, L. L., Konoshevskyi, O. L. (2012) Kompyuterno oriyentovani zasoby ta multymediyni tekhnolohiyi navchannya : navchalnyy posibnyk. Vinnytsia : TOV Firma "Planer", 619 p.
- 5. Zharkikh, Yu. S., Lysochenko S. V., Sus B. B., Tretiak O. V. (2012) Kompyuterni tekhnolohiyi v osviti : navchalnyy posibnyk. Kyiv : Vydavnycho-polihrafichnyy tsentr "Kyyivskyi universytet", 239 p.
- 6. Kovtonyuk, G. M. (2014) Deyaki aspekty vykorystannya khmarnykh servisiv u pidhotovtsi maybutnikh uchyteliv. *Modern information technologies and innovative methods of training in the specialists' preparation: methodology, theory, experience, problems.* Vol. 38. Pp. 315–319.
- 7. Mamon, O. (2021) Conditions for effective using of mobile technologies in general secondary education institutions. ІІІ International Scientific and Practical Internet Conference "Mathematics and Informatics in Higher Education: Challenges of Modernity": Book of Abstracts. Vinnytsia. Pp. 225–227.
- 8. Pshenichna, О. S., Dyachenko, N. М. (2021) Informatsiyni tekhnolohiyi v osviti : metodychni rekomendatsiyi do laboratornykh zanyat' dlya zdobuvachiv stupenya vyshchoyi osvity bakalavra spetsial'nosti "Serednya osvita". Zaporizhzhia : ZNU, 148 p.
- 9. Тіtоva, О. О. (2021) Istoriya nauky ta tekhniky : navchal'nyy posibnyk dlya zdobuvachiv stupenya vyshchoyi osvity bakalavra spetsial'nosti "Informatsiyni systemy ta tekhnolohiyi" osvitn'o-profesiynoyi prohramy "Informatsiyni systemy ta tekhnolohiyi". Zaporizhzhia : ZNU, 76 p.
- 10. Titova, O. O. (2021) Navchannya istoriyi nauky ta tekhniky na komp"yuternykh spetsial'nostyakh VNZ. Suchasna systema osvity i vykhovannya dosvid mynuloho – pohlyad u maybutnye : materialy mizhnarodnoyi naukovo-praktychnoyi konferentsiyi. Kyiv : KNOPP, pp. 20–22.